# Community models and authorities for Hyrax applications

Julie Allinson, Lead Developer, CoSector (University of London)
Julie Hardesty, Metadata Analyst, Indiana University

Samvera Connect 2017 Evanston, Illinois

# A Problem:

Everyone has similar types of digital objects

(PHOTOGRAPH, BOOK, JOURNAL ARTICLE)

but **No One** describes them the same way

MY BOOK HAS A CREATOR (dc11:creator)

# A Problem:

Everyone has similar types of digital objects (PHOTOGRAPH, BOOK, JOURNAL ARTICLE) but No One describes them the same way

My PHOTOGRAPH HAS AN ARTIST (rel:art)

MY BOOK HAS A CREATOR (dc11:creator)

# A Problem:

Everyone has similar types of digital objects (PHOTOGRAPH, BOOK, JOURNAL ARTICLE) but No One describes them the same way

My PHOTOGRAPH HAS AN ARTIST (rel:art)

MY BOOK HAS A CREATOR (dc11:creator)

# A Problem:

Everyone has similar types of digital objects (PHOTOGRAPH, BOOK, JOURNAL ARTICLE) but No One describes them the same way

MY JOURNAL ARTICLES HAVE SUBJECTS (dcterms: subject)

MY JOURNAL ARTICLES HAVE **KEYWORDS** (schema:keywords)

My PHOTOGRAPH HAS AN ARTIST (rel:art)

MY BOOK HAS A CREATOR (dc11:creator)

# A Problem:

Everyone has similar types of digital objects (PHOTOGRAPH, BOOK, JOURNAL ARTICLE) but No One describes them the same way

MY JOURNAL ARTICLES HAVE SUBJECTS (dcterms: subject)

MY JOURNAL ARTICLES HAVE **KEYWORDS** (schema:keywords)

WE ALL HAVE DATES BUT THEY'RE DIFFERENT!!!!

(dcterms:date, dcterms:created, dcterms:issued, schema:dateCreated)

# **Another Problem:**

Adding object types into Hyrax takes a lot of customization and programming work

```
Extend the model

To add a new single-value property

To define a property that has a single text value, add the following to the GenericWork model.

property :contact_email, predicate: ::RDF::Vocab::VCARD.hasEmail, multiple: false index.as :stored_searchable end

• It will be limited to a single value (set multiple: true or leave off for multi-value, which is the default behavior)

• If included in the new/edit form, it will have input type=text (There is a bit more configuration under section Add the new single-value property to the new/edit form to have this included in the form.)

• By setting index.as :stored_searchable, values will be added to the soir_doc as contact_email_tesi indicating this field is English text (te), stored (s), indexed (i)

• See Soir/ser::DefaultDescriptors (if documentation for more information on values for index.as
```

# **Another Problem:**

Adding object types into Hyrax takes a lot of customization and programming work

# Extend the model To add a new single-value property To define a property that has a single text value, add the following to the GenericWork model. property :contact\_emaîl, predicate: ::RDF::Yocab::YCARD.hasEmaîl, multiple: false do !index.as :stored\_searchable end • It will be limited to a single value (set multiple: true or leave off for multi-value, which is the default behavior) • If included in the new/edit form, it will have input type=text (There is a bit more configuration under section Add the new single-value property to the new/edit form to have this included in the form.) • By setting index.as :stored\_searchable, values will be added to the soir\_doc as

contact\_email\_tesi indicating this field is English text (te), stored (s), indexed (i)

• See Soir Schema cd cocumentation for more information on dynamic soir field postfixes.

• See Soirizer::DefaultDescriptors cd documentation for more information on values for

# To add a new multi-value property

To define a property that has multiple text values, add the following to the GenericWork model.

```
property :contact_phone, predicate: ::RDF::Vocab::VCARD.hasTelephone do lindex!
  index.as :stored_searchable
end
```

# Expected behaviors for this property:

index.as

- Can have one or more values assigned. NOTE: By default properties are multi-value. You can also
  explicitly state this by adding , multiple: true before do lindex!
- The remaining basic behaviors are the same as for single-value properties. See more information under Add the new single-value property to the model Expected behaviors.

# r Problem:

into Hyrax takes a lot of nd programming work

# Extend the model To add a new single-value property To define a property that has a single text value, add the following to the GenericWork model. property :contact\_email, predicate: ::RDF::Vocab::VCARD.hasEmail, multiple: false do lindex index.as :stored searchable end . It will be limited to a single value (set multiple: true or leave off for multi-value, which is the default behavior . If included in the new/edit form, it will have input type=text (There is a bit more configuration under section Add the new single-value property to the new/edit form to have this included in the . By setting index.as :stored\_searchable, values will be added to the solr\_doc as contact\_email\_tesi indicating this field is English text (te), stored (s), indexed (i) See Solr Schema documentation for more information on dynamic solr field postfixes. index.as

# To add a new multi-value property

To define a property that has multiple text values, add the following to the GenericWork model.

```
property :contact_phone, predicate: ::RDF::Vocab::VCARD.hasTelephone do lindex!
  index.as :stored_searchable
end
```

# Expected be To add a new controlled vocabulary property

- Can ha explicit
- The re under

The process for adding a propery whose value comes from a controlled vocabulary is identical to that of the single and multi-value properties. We will add a single-value controlled vocabulary field here so that it is available for use in later examples.

```
property :department, predicate: ::RDF::URI.new("http://lib.my.edu/departments"), m
ultiple: false do lindex!
  index.as :stored_searchable, :facetable
end
```

# Expected behaviors for this property:

 The behaviors are the same as for single-value properties because we set the property up to be single-value. If this were multi-value, it would follow the behaviors of a multi-value field.

# r Problem:

into Hyrax takes a lot of https://examming.work

# Extend the model To add a new single-value property To define a property that has a single text value, add the following to the GenericWork model. property:contact\_email, predicate:::RDF::Vocab::VCARD.hasEmail, multiple: false do lindexl index.as:stored\_searchable end • It will be limited to a single value (set multiple: true or leave off for multi-value, which is the default behavior) • If included in the new/edit form, it will have input type=text (There is a bit more configuration under section Add the new single-value property to the new/edit form to have this included in the form.) • By setting index.as:stored\_searchable, values will be added to the solr\_doc as contact\_email\_tesi indicating this field is English text (te), stored (s), indexed (i) • See SolrSchemal documentation for more information on dynamic solr field postfixes. • See Solrizer:DefaultDescriptors of documentation for more information on values for

# Adding the properties to the work-type's new/edit form

Now we want to update GenericWorkForm to include each of the new properties. Edit app/forms/hyrax/generic\_work\_form.rb and modify self.terms to include all the new properties on the new/edit form. See Defining Metadata in the Model in section The modified model to see which properties were added as part of this tutorial.

```
self.terms += [:resource_type, :contact_email, :contact_phone, :department]
```

Optionally, you can add properties to the set of required fields. In this example, we will require the department and contact email.

```
self.required_fields += [:department, :contact_email]
```

Optionally, you can also remove one of the basic properties defined by Hyrax from the set of required fields. See Other Metadata Customizations in section Remove a default property from the set of required fields for an example of removing a basic metadata property from the set of required properties.

# To add a new multi-value property

index.as

To define a property that has multiple text values, add the following to the GenericWork model.

```
property :contact_phone, predicate: ::RDF::Vocab::VCARD.hasTelephone do lindexl
  index.as :stored_searchable
end
```

# r Problem:

into Hyrax takes a lot of

# Expected be

# To add a new controlled vocabulary property

Can ha
 The process for adding a propery whose value comes from a controlled vocabulary is identical to that of explicit the single and multi-value properties. We will add a single-value controlled vocabulary field here so that it is available for use in later examples.

 The rer under

```
property :department, predicate: ::RDF::URI.new("http://lib.my.edu/departments"), m
ultiple: false do lindex!
  index.as :stored_searchable, :facetable
  end
```

Expected behaviors for this property:

 The behaviors are the same as for single-value properties because we set the property up to be single-value. If this were multi-value, it would follow the behaviors of a multi-value field.

# Extend the model To add a new single-value property To define a property that has a single text value, add the following to the GenericWork model. property :contact\_email, predicate: ::RDF::Vocab::VCARD.hasEmail, multiple: false do lindex index.as :stored searchable end . It will be limited to a single value (set multiple: true or leave off for multi-value, which is the default behavior . If included in the new/edit form, it will have input type=text (There is a bit more configuration under section Add the new single-value property to the new/edit form to have this included in the form.) By setting index.as :stored searchable, values will be added to the solr doc as contact\_email\_tesi indicating this field is English text (te), stored (s), indexed (i) See Solr Schema documentation for more information on dynamic solr field postfixes.

# To add a new multi-value property

index.as

To define a property that has multiple text values, add the following to the GenericWork model.

```
property :contact_phone, predicate: ::RDF::Vocab::VCARD.hasTelephone do | index|
 index.as :stored_searchable
end
```

# Expected be

 Can ha explicit

 The re under

# To add a new controlled vocabulary property

The process for adding a propery whose value comes from a controlled vocabulary is identical to that of the single and multi-value properties. We will add a single-value controlled vocabulary field here so that it is available for use in later examples.

```
property :department, predicate: ::RDF::URI.new("http://lib.my.edu/departments"), m
ultiple: false do lindex!
   index.as :stored_searchable, :facetable
  end
```

# Expected behaviors for this property:

• The behaviors are the same as for single-value properties because we set the property up to be single-value. If this were multi-value, it would follow the behaviors of a multi-value field.

# Adding the properties to the work-type's new/edit form

Now we want to update GenericWorkForm to include each of the new properties. Edit app/forms/hyrax/generic\_work\_form.rb and modify self.terms to include all the new properties on the new/edit form. See Defining Metadata in the Model in section The modified model to see which properties were added as part of this tutorial.

```
self.terms += [:resource_type, :contact_email, :contact_phone, :department]
```

Optionally, you can add properties to the set of required fields. In this example, we will require the department and contact email.

# Customizing the form field

To customize a form field, you create a partial with the property name under app/views/records/edit\_fields . Add form code to display the form as desired. If this is the first form field customization you have made, you will need to create the records/edit\_fields directories under app/views.

You can see more examples by exploring those created for the default fields in Sufia.

# For a single-value field (optional)

Use something similar to...

Optionally,

fields. See

required fi

properties.

```
<% # app/views/records/edit fields/ contact email.html.erb %>
<%= f.input :contact_email, as: :email, required: f.object.required?(key),</pre>
 input_html: { class: 'form-control', multiple: false }
```

hd programming work

# Extend the model To add a new single-value property To define a property that has a single text value, add the following to the GenericWork model. property :contact\_email, predicate: ::RDF::Vocab::VCARD.hasEmail, multiple: false do lindex index.as :stored searchable end . It will be limited to a single value (set multiple: true or leave off for multi-value, which is the default behavior . If included in the new/edit form, it will have input type=text (There is a bit more configuration under section Add the new single-value property to the new/edit form to have this included in the form.) . By setting index.as :stored\_searchable, values will be added to the solr\_doc as contact\_email\_tesi indicating this field is English text (te), stored (s), indexed (i) See Solr Schema documentation for more information on dynamic solr field postfixes. index.as

# To add a new multi-value property

To define a property that has multiple text values, add the following to the GenericWork model.

```
property :contact_phone, predicate: ::RDF::Vocab::VCARD.hasTelephone do | index|
 index.as :stored_searchable
end
```

## To add a new controlled vocabulary property Expected be

 Can ha explici

 The re under

The process for adding a propery whose value comes from a controlled vocabulary is identical to that of the single and multi-value properties. We will add a single-value controlled vocabulary field here so that it is available for use in later examples.

```
property :department, predicate: ::RDF::URI.new("http://lib.my.edu/departments"), m
ultiple: false do lindex!
   index.as :stored_searchable, :facetable
  end
```

Expected behaviors for this property:

• The behaviors are the same as for single-value properties because we set the property up to be single-value. If this were multi-value, it would follow the behaviors of a multi-value field.

# Adding the properties to the work-type's new/edit form

Now we want to update GenericWorkForm to include each of the new properties. Edit app/forms/hyrax/generic\_work\_form.rb and modify self.terms to include all the new properties on the new/edit form. See Defining Metadata in the Model in section The modified model to see which properties were added as part of this tutorial.

self.terms += [:resource\_type, :contact\_email, :contact\_phone, :department]

Optionally, you can add properties to the set of required fields. In this example, we will require the department and contact email.

# Customizing the form field

To customize a form field, you create a partial with the property name under app/views/records/edit\_fields . Add form code to display the form as desired. If this is the first form field customization you have made, you will need to create the records/edit\_fields directories under app/views.

You can see more examples by exploring those created for the default fields in Sufia.

# For a single-value Create a custom presenter class.

Use something similal To add your custom metadata to the show page, first you have to create a custom presenter class. NOTE: This class is NOT created when you generate the work type.

The custom presenter class

Create the following as a starting point for the custom presenter class.

# app/presenters/generic\_work\_presenter.rb class GenericWorkPresenter < Hyrax::WorkShowPresenter</pre>

Assign the presenter class in the generated controller. Edit

app/controllers/hyrax/generic\_work\_controller.rb and add the following line under the curation concern type assignment.

self.show presenter = GenericWorkPresenter

Optionally,

fields. See

required fi

properties.

# <% # app/views/r <%= f.input :cor input\_html: { c

# Extend the model To add a new single-value property To define a property that has a single text value, add the following to the GenericWork model. property :contact\_email, predicate: ::RDF::Vocab::VCARD.hasEmail, multiple: false do lindex index.as :stored searchable end . It will be limited to a single value (set multiple: true or leave off for multi-value, which is the default behavior . If included in the new/edit form, it will have input type=text (There is a bit more configuration under section Add the new single-value property to the new/edit form to have this included in the form.) By setting index.as :stored searchable, values will be added to the solr doc as contact\_email\_tesi indicating this field is English text (te), stored (s), indexed (i) See Solr Schema documentation for more information on dynamic solr field postfixes. index.as

# To add a new multi-value property

To define a property that has multiple text values, add the following to the GenericWork model.

property :contact\_phone, predicate: ::RDF::Vocab::VCARD.hasTelephone do | index| index.as :stored\_searchable end

# Expected be

# To add a new controlled vocabulary property

 Can ha The process for adding a propery whose value comes from a controlled vocabulary is identical to that of the single and multi-value properties. We will add a single-value controlled vocabulary field here so that it is available for use in later examples.

 The re under

explicit

property :department, predicate: ::RDF::URI.new("http://lib.my.edu/departments"), m ultiple: false do lindex! index.as :stored\_searchable, :facetable end

Expected behaviors for this property:

• The behaviors are the same as for single-value properties because we set the property up to be single-value. If this were multi-value, it would follow the behaviors of a multi-value field.

# Adding the properties to the work-type's new/edit form

Now we want to update GenericWorkForm to include each of the new properties. Edit app/forms/hyrax/generic\_work\_form.rb and modify self.terms to include all the new properties on the new/edit form. See Defining Metadata in the Model in section The modified model to see which properties were added as part of this tutorial.

self.terms += [:resource\_type, :contact\_email, :contact\_phone, :department]

Optionally, you can add properties to the set of required fields. In this example, we will require the department and contact email.

# Customizing the form field

Optionally,

fields. See

required fi

properties.

<% # app/ <%= f.inp

input\_ht

To customize a form field, you create a partial with the property name under app/views/records/edit\_fields . Add form code to display the form as desired. If this is the first form field customization you have made, you will need to create the records/edit\_fields directories under app/views.

You can see more examples by exploring those created for the default fields in Sufia.

# For a single-value Create a custom presenter class.

Use something similal To add your custom metadata to the show page, first you have to create a custom presenter class.

wing line under the

## Get the value from Solr

# Delegate retrieval to solr document

Edit the custom presenter class (e.g. app/presenters/generic\_work\_presenter.rb) and delegate the retrieval of properties to solr\_document for each of the properties to be displayed.

delegate :contact email. :contact phone. :department. to: :solr\_document

# The modified presenter class

The full custom presenter class now looks like...

# app/presenters/generic\_work\_presenter.rb class GenericWorkPresenter < Hyrax::WorkShowPresenter delegate :contact\_email, :contact\_phone, :department, to: :solr\_document

## Create methods to retrieve properties from solr

Edit app/models/solr\_document.rb and add a method to retrieve each property's value from the solr doc. NOTE: Use Solrizer.solr\_name to generate the solr field name for each property.

def contact\_email self[Solrizer.solr\_name('contact\_email')]

# Extend the model To add a new single-value property To define a property that has a single text value, add the following to the GenericWork model. property :contact\_email, predicate: ::RDF::Vocab::VCARD.hasEmail, multiple: false do lindex index.as :stored searchable end . It will be limited to a single value (set multiple: true or leave off for multi-value, which is the default behavior . If included in the new/edit form, it will have input type=text (There is a bit more configuration under section Add the new single-value property to the new/edit form to have this included in the form.) By setting index.as :stored searchable, values will be added to the solr doc as contact\_email\_tesi indicating this field is English text (te), stored (s), indexed (i) See Solr Schema documentation for more information on dynamic solr field postfixes. index.as

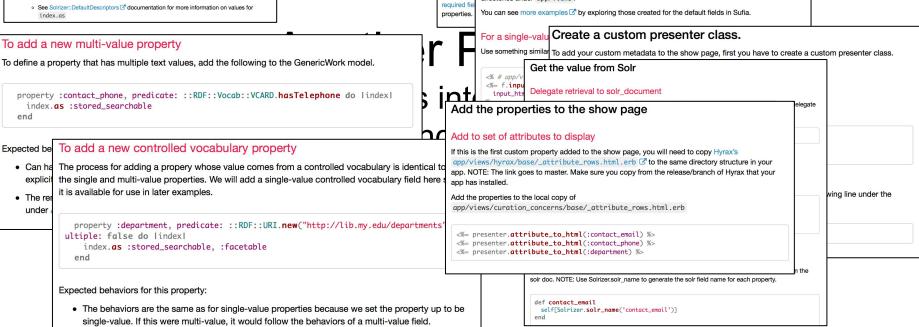

Optionally,

fields. See

Adding the properties to the work-type's new/edit form

properties on the new/edit form. See Defining Metadata in the Model in section The modified model to

self.terms += [:resource\_type, :contact\_email, :contact\_phone, :department]

Optionally, you can add properties to the set of required fields. In this example, we will require the

To customize a form field, you create a partial with the property name under

app/views/records/edit\_fields . Add form code to display the form as desired. If this is the first

form field customization you have made, you will need to create the records/edit\_fields

Now we want to update GenericWorkForm to include each of the new properties. Edit app/forms/hyrax/generic\_work\_form.rb and modify self.terms to include all the new

Customizing the form field

directories under app/views.

see which properties were added as part of this tutorial.

department and contact email.

# Extend the model To add a new single-value property To define a property that has a single text value, add the following to the GenericWork model. property :contact\_email, predicate: ::RDF::Vocab::VCARD.hasEmail, multiple: false do lindex index.as :stored searchable end . It will be limited to a single value (set multiple: true or leave off for multi-value, which is the default behavior . If included in the new/edit form, it will have input type=text (There is a bit more configuration under section Add the new single-value property to the new/edit form to have this included in the form.) . By setting index.as :stored\_searchable, values will be added to the solr\_doc as contact\_email\_tesi indicating this field is English text (te), stored (s), indexed (i) See Solr Schema documentation for more information on dynamic solr field postfixes. index.as

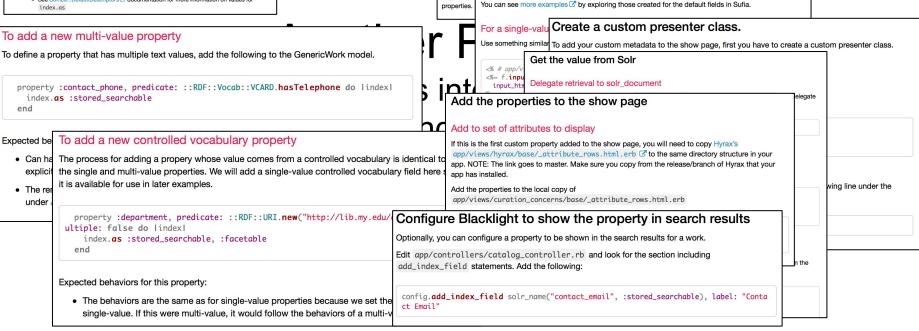

Adding the properties to the work-type's new/edit form

properties on the new/edit form. See Defining Metadata in the Model in section The modified model to

self.terms += [:resource\_type, :contact\_email, :contact\_phone, :department]

Optionally, you can add properties to the set of required fields. In this example, we will require the

To customize a form field, you create a partial with the property name under

app/views/records/edit\_fields . Add form code to display the form as desired. If this is the first

form field customization you have made, you will need to create the records/edit\_fields

Now we want to update GenericWorkForm to include each of the new properties. Edit

app/forms/hyrax/generic work form.rb and modify self.terms to include all the new

Customizing the form field

directories under app/views.

see which properties were added as part of this tutorial.

department and contact email.

Optionally,

fields. See

required fi

Things that could help

|                                  | Property               | Predicate                                                      | Multiple |
|----------------------------------|------------------------|----------------------------------------------------------------|----------|
|                                  | label                  | ActiveFedora::RDF::Fcrepo::Model.downloadFilename              | FALSE    |
|                                  | relative_path          | ::RDF::URI.new('http://scholarsphere.psu.edu/ns#relativePath') | FALSE    |
|                                  | import_url             | ::RDF::URI.new('http://scholarsphere.psu.edu/ns#importUrl')    | FALSE    |
|                                  | part_of                | ::RDF::Vocab::DC.isPartOf                                      | TRUE     |
| Тніме 1:<br>Hyrax Basic Metadata | resource_type          | ::RDF::Vocab::DC.type                                          | TRUE     |
|                                  | creator                | ::RDF::Vocab::DC11.creator                                     | TRUE     |
|                                  | contributor            | ::RDF::Vocab::DC11.contributor                                 | TRUE     |
|                                  | description            | ::RDF::Vocab::DC11.description                                 | TRUE     |
|                                  | keyword                | ::RDF::Vocab::DC11.relation                                    | TRUE     |
|                                  | rights                 | ::RDF::Vocab::DC.rights                                        | TRUE     |
|                                  | rights_statement       | ::RDF::Vocab::EDM.rights                                       | TRUE     |
|                                  | publisher              | ::RDF::Vocab::DC11.publisher                                   | TRUE     |
|                                  | date_created           | ::RDF::Vocab::DC.created                                       | TRUE     |
|                                  | subject                | ::RDF::Vocab::DC11.subject                                     | TRUE     |
|                                  | language               | ::RDF::Vocab::DC11.language                                    | TRUE     |
|                                  | identifier             | ::RDF::Vocab::DC.identifier                                    | TRUE     |
|                                  | based_near             | ::RDF::Vocab::FOAF.based_near                                  | TRUE     |
|                                  | related_url            | ::RDF::RDFS.seeAlso                                            | TRUE     |
|                                  | bibliographic_citation | ::RDF::Vocab::DC.bibliographicCitation                         | TRUE     |
|                                  | source                 | ::RDF::Vocab::DC.source                                        | TRUE     |

# THING 2: Predicate Decision Tree

from the Samvera Metadata Interest Group (SMIG)

# Predicate Decision Tree

October 3, 2016, version 1; updated: February 19, 2017, August 3, 2017

Predicate needs for RDF statements arise for various situations such as application development and metadata mapping for migration. Both developers and librarians might find themselves in situations that require looking for a predicate to use or deciding if a new predicate needs to be created. The purpose of this document is to help provide a review process of existing predicates and their application. This is not intended to provide specific recommendations for a given field.

- 1. Is the predicate for technical metadata?
  - a. Basic technical properties:
    - https://wiki.duraspace.org/display/samvera/Technical+Metadata+Application+Profile
  - b. See also for additional technical properties EBUCore
- 2. Is the predicate for rights metadata?
  - a. http://wiki.duraspace.org/display/samvera/Rights+Metadata+Recommendation
- 3. Is the predicate describing structure?
  - a. PCDM (https://github.com/duraspace/pcdm/wiki)
- 4. Is the predicate for geographic resources?
  - a. Samvera Geospatial Interest Group
  - b. General spatial characteristics of a resource DC.spatial
  - c. Latitude/Longitude EXIF (gpsLatitude and gpsLongitude)
- 5. Is the predicate for preservation events or provenance?
  - a. PROV-O
  - b. Premis
- 6. Converting from MODS?
  - a. <a href="https://wiki.duraspace.org/display/samvera/MODS+and+RDF+Descriptive+Met">https://wiki.duraspace.org/display/samvera/MODS+and+RDF+Descriptive+Met</a>
     a. <a href="https://wiki.duraspace.org/display/samvera/MODS+and+RDF+Descriptive+Met">https://wiki.duraspace.org/display/samvera/MODS+and+RDF+Descriptive+Met</a>
     a. <a href="https://wiki.duraspace.org/display/samvera/MODS+and+RDF+Descriptive+Met">https://wiki.duraspace.org/display/samvera/MODS+and+RDF+Descriptive+Met</a>
     a. <a href="https://wiki.duraspace.org/display/samvera/MODS+and+RDF+Descriptive+Met">https://wiki.duraspace.org/display/samvera/MODS+and+RDF+Descriptive+Met</a>
     a. <a href="https://wiki.duraspace.org/display/samvera/MODS+and+RDF+Descriptive+Met">https://wiki.duraspace.org/display/samvera/MODS+and+RDF+Descriptive+Met</a>
     b. <a href="https://wiki.duraspace.org/display/samvera/MODS+and+RDF+Descriptive+Met">https://wiki.duraspace.org/display/samvera/MODS+and+RDF+Descriptive+Met</a>
     b. <a href="https://wiki.duraspace.org/display/samvera/MODS+and+RDF+Descriptive-Met">https://wiki.duraspace.org/display/samvera/MODS+and+RDF+Descriptive-Met</a>
     b. <a href="https://wiki.duraspace.org/display/samvera/MODS-and-RDF-Descriptive-Met</a>
     b. <a href="https://wiki.duraspace.org/display/samvera/MODS-and-RDF-Descriptive-Met</a>
     b. <a href="https://wiki.duraspace.org/display/samvera/MODS-and-RDF-Descriptive-Met</a>
     b. <a href="https://wiki.duraspace.org/display/samvera/MODS-and-RDF-Descriptive-Met</a>
     b. <a href="https://wiki.duraspace.org/display/samvera/MODS-and-RDF-Descriptive-Met</a>
     b. <a href="https://wiki.duraspace.org/display/samvera/MODS-and-RDF-Descriptive-Met</a>
     b. <a href="https://wiki.duraspace.org/display/samvera/MODS-and-RDF-Descriptive-Met</a>
     b. <a href="https://wiki.duraspace.org/display/samvera/mods-and-RDF-Descriptive-Met</a>
     b. <a h
  - b. Look at DPLA Metadata Application Profile
- 7. None of the above? Search for Existing Predicates
  - a. Prefer common ontologies:
    - . Dublin Core (DC)
    - ii. SKOS
    - i. MARC Relators (Creators/Photographers/Agents/Other Publishers)
    - iv. VRA
    - v. <u>Darwin Core</u>
    - vi. Schema.org
    - vii. Europeana Data Model (EDM)
    - viii. BIBFRAME
      - x. EBUCore

# THING 3:

# SMIG MODS and RDF Mapping Recommendations

# MODS elements as RDF Collaboration Documents (Detailed page: Collaboration Documents)

- 1. MODS title (two tabs)
- 2. MODS name (two tabs)
- 3. MODS typeOfResource
- 4. MODS genre
- 5. MODS originInfo (three tabs)
- 6. MODS language
- 7. MODS physicalDescription
- 8. MODS abstract
- 9. MODS tableOfContents
- MODS targetAudience (only BPL and UNC-CH mapped this)
- 11. MODS note (two supported options likely)
- 12. MODS subject
- 13. MODS classification (only BPL and Columbia mapped this)
- 14. MODS identifier
- 15. MODS physicalLocation
- 16. MODS accessCondition
- 17. MODS recordinfo
- 18. MODS series and collections

# THING 4: Institutional MAPs

University of York/University of London data model for Thesis / Dissertation

# Model for Thesis / Dissertation

Type:

http://purl.org/ontology/bibo/Thesis

| Property (Hydra)                  | Predicate                          | Туре     | Expected Object | Single Multi | Solr                                                                                     | Usage                                                                                              |
|-----------------------------------|------------------------------------|----------|-----------------|--------------|------------------------------------------------------------------------------------------|----------------------------------------------------------------------------------------------------|
|                                   |                                    |          |                 |              |                                                                                          |                                                                                                    |
| abstract                          | dc:abstract                        | property | Text            | М            | stored_searchable                                                                        | 0n                                                                                                 |
| date_accepted                     | dc:dateAccepted                    | property | Date            | М            | stored_searchable<br>facetable                                                           | 01                                                                                                 |
| advisor_resource                  | mrel:ths                           | habm     | Agent           | М            | _ssim  preflabel of Agent indexed in solr as advisor_value_* stored_searchable facetable | 0n<br>Object-based                                                                                 |
| advisor                           | uketd.advisor                      | property | String          | М            | stored_searchable                                                                        | On<br>Used for advisors<br>that are Strings                                                        |
|                                   |                                    |          |                 |              | Additionally indexed in solr as advisor_value_* stored_searchable facetable              | rather than related<br>objects. Mixed in<br>with _value to<br>provide a full index<br>of advisors. |
| department_resour<br>ce           | uketd:department                   | habm     | Agent           | М            | _ssim  preflabel of Agent indexed in solr as department_value_ * stored_searchable       | On<br>object-based                                                                                 |
| awarding_institutio<br>n_resource | bf:<br>dissertationInstituti<br>on | habm     | Agent           | М            | _ssim<br>preflabel of Agent<br>indexed in solr as<br>*_value_*<br>stored_searchable      | 0n<br>object-based                                                                                 |
| qualification_level               | uketd:qualificationl<br>evel       | property | String          | М            | stored_searchable                                                                        | 1<br>file_based                                                                                    |
| qualification_name                | uketd:qualification<br>Name        | property | String          | М            | stored_searchable                                                                        | 1<br>file_based                                                                                    |

# And one other THING...

# Dog Biscuits

# Dog Biscuits

Models, vocabularies and behaviours for Hyrax applications 🕟 🍪

# **Pre-defined Models**

- Published Work
- Thesis
- Journal Article
- Exam Paper
- Conference Item
- Dataset

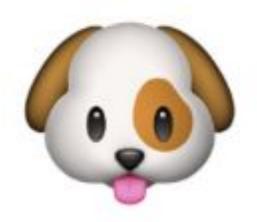

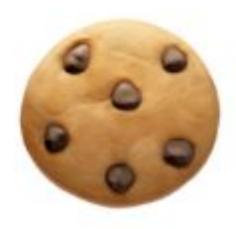

# Journal Article

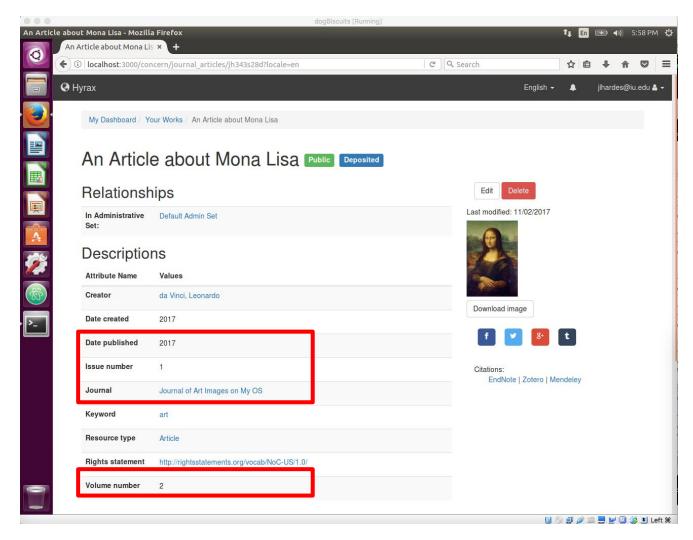

# Demo Time

# How it works

- Build a Hyrax application
- Add the dog\_biscuits gem && bundle install
- Run the dog\_biscuits install
- Run the dog\_biscuits works generator

# What it does

Firstly it runs the Hyrax Work generator

Then in replaces the model, indexer, form, actor and presenter with biscuit-ified ones

It also adds in a replacement catalog\_controller

Then it updates the catalog\_controller, hyrax locale, schema\_org metadata and views (\_attribute\_rows.html.erb) with the things defined in the configuration

# Yeah, but I don't want that ...

- Configuration options
  - Facet\_properties
  - Index\_properties
  - Singular\_properties
  - o #{model}\_properties
  - #{model}\_properties\_required
  - Properly mappings help\_text, labels, renderers, helpers
- Add new properties locally
  - Add to model
  - Add to solr document
  - Add configurations ^^

Then re-run the work generator (with the --skip\_model flag)

Code: <a href="https://github.com/ULCC/dog\_biscuits">https://github.com/ULCC/dog\_biscuits</a> (Hyrax2 branch)

Current status: hyrax2 branch will become master once hyrax2 is released; more work to do on authorities and autosuggest.

Wiki: <a href="https://github.com/ULCC/dog\_biscuits/wiki">https://github.com/ULCC/dog\_biscuits/wiki</a>

# Thank you!